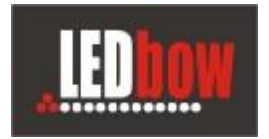

# **Program MediaLib**

Platné pro verzi programu 1.04 a vyšší.

#### **Program MediaLib slouží pro automatické skládání reklamních spotů do delších smyček.**

Určí se celková délka smyčky (např. 60 minut) a požadovaný počet opakování jednotlivých spotů a program je pak rozdělí tak aby přehrávání bylo (pokud možno) rovnoměrně rozložené v čase.

Výsledkem je připravená smyčka pro přehrávání v programu PanelRGB.

Program MediaLib podporuje také vzdálené nahrávání výsledných smyček přes SFTP protokol.

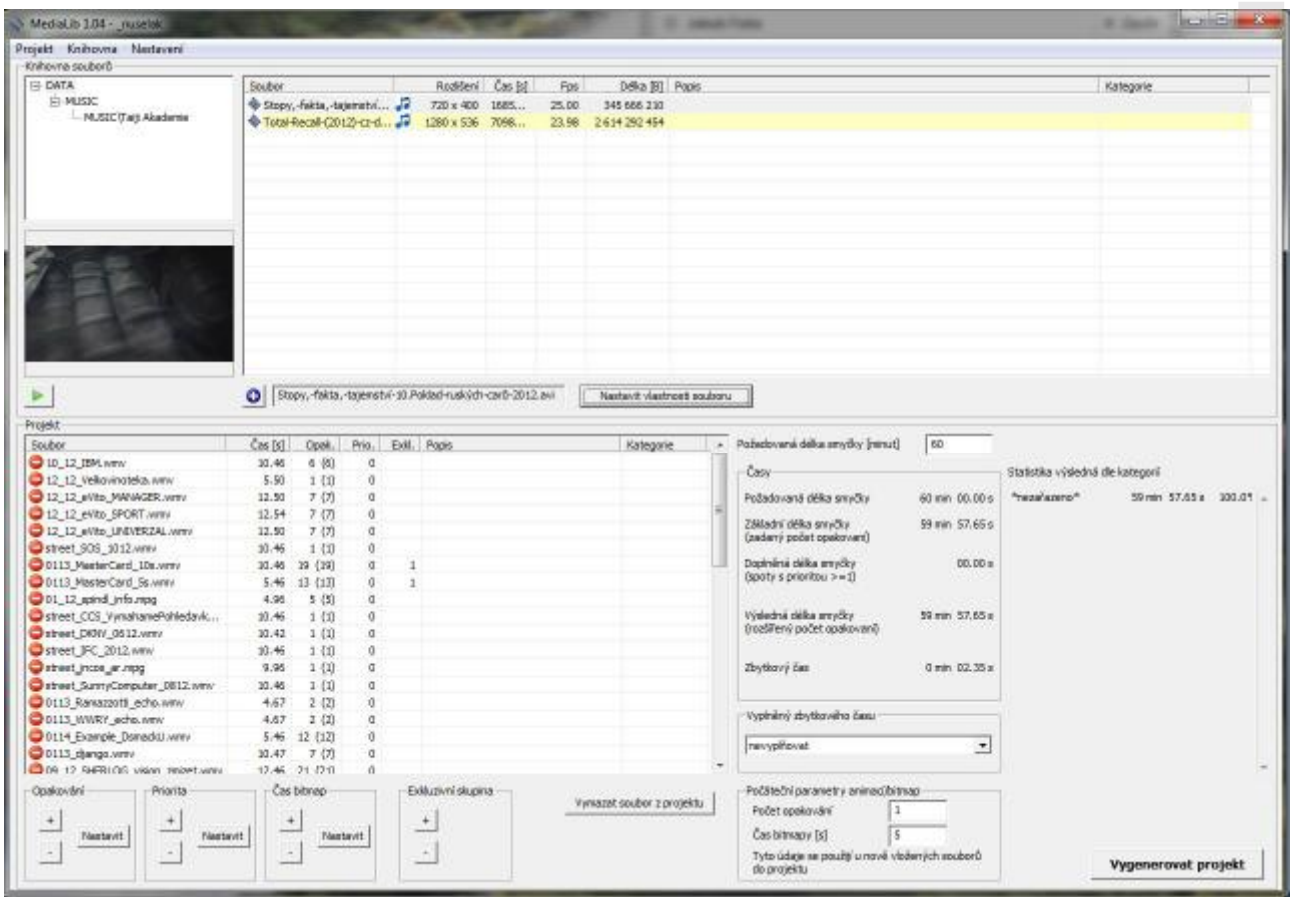

Okno programu MediaLib

E-Profit,a.s., Dušní 906/8, 110 00 Praha 1, Czech Republic **Tomáš Krása - KeySoft**  zapsaná v OR Městského soudu v Praze, odd.B, vložka 4614 IČO 25114999 DIČ CZ25114999 Tel. +420 603 442700, fax : +420 281 862 541 e-mail : [jakub.fiala@citymax.cz,](mailto:jakub.fiala@citymax.cz) [www.ledbow.cz](http://www.ledbow.cz)

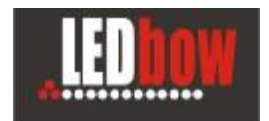

### **MediaLib**

## **1. Instalace**

Program stačí pouze nakopírovat na cílový počítač (např. do C:\MediaLib\). Pak provést nastavení programu dle další kapitoly.

Minimální nutné rozlišení obrazovky je 1280x768.

## **2. Nastavení**

Nastavení programu se provádí přes položky v horním menu - **Nastavení**.

## **a) Cesty k datům**

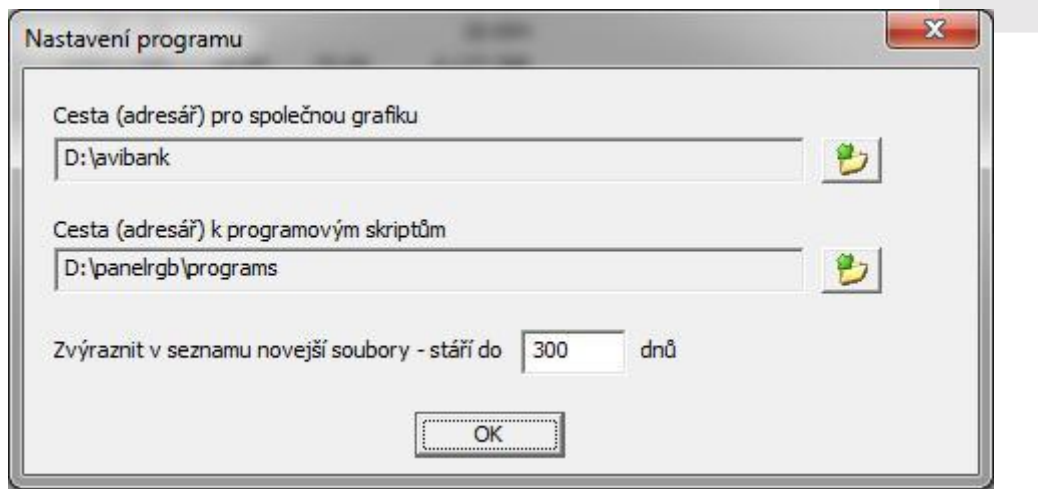

Tlačítkem se vybere adresář pro grafické soubory a adresář programových skriptů. Je vhodné tyto cesty nastavit stejně jako u lokální kopie programu panelrgb (skripty pak lze lehce otestovat).

V seznamu souborů grafiky se žlutě podbarvují nové soubory novější než zadaný počet dnů (usnadňuje to hledání nově přidaných souborů).

Po změně adresáře ke grafice (a také při každém startu programu) se zkontrolují a načtou seznamy grafiky - to může nějakou dobu trvat.

Seznam načtené grafiky lze také kdykoli aktualizovat z menu **Knihovna - Aktualizovat soubory**. (např. po té co do adresáře grafiky nakopírujete nové animace)

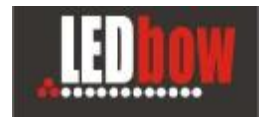

## **b) Počáteční parametry**

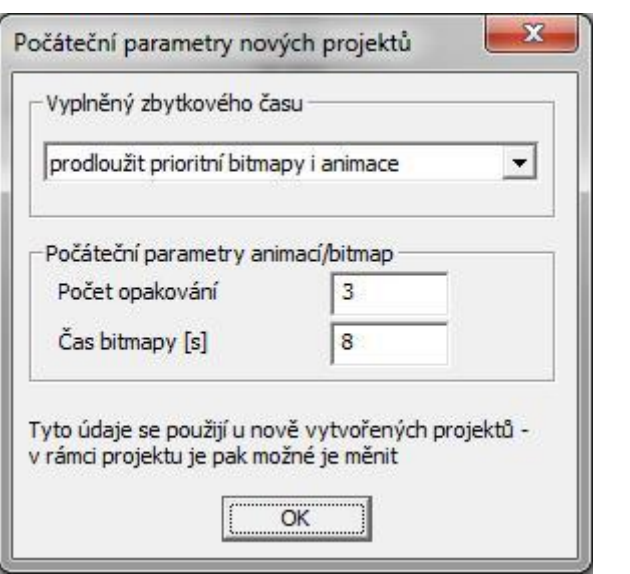

Jde o parametry které se předvyplní do nově založeného projektu (lze je kdykoli později změnit).

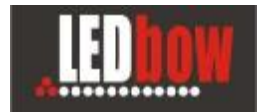

## **c) SFTP přenos dat**

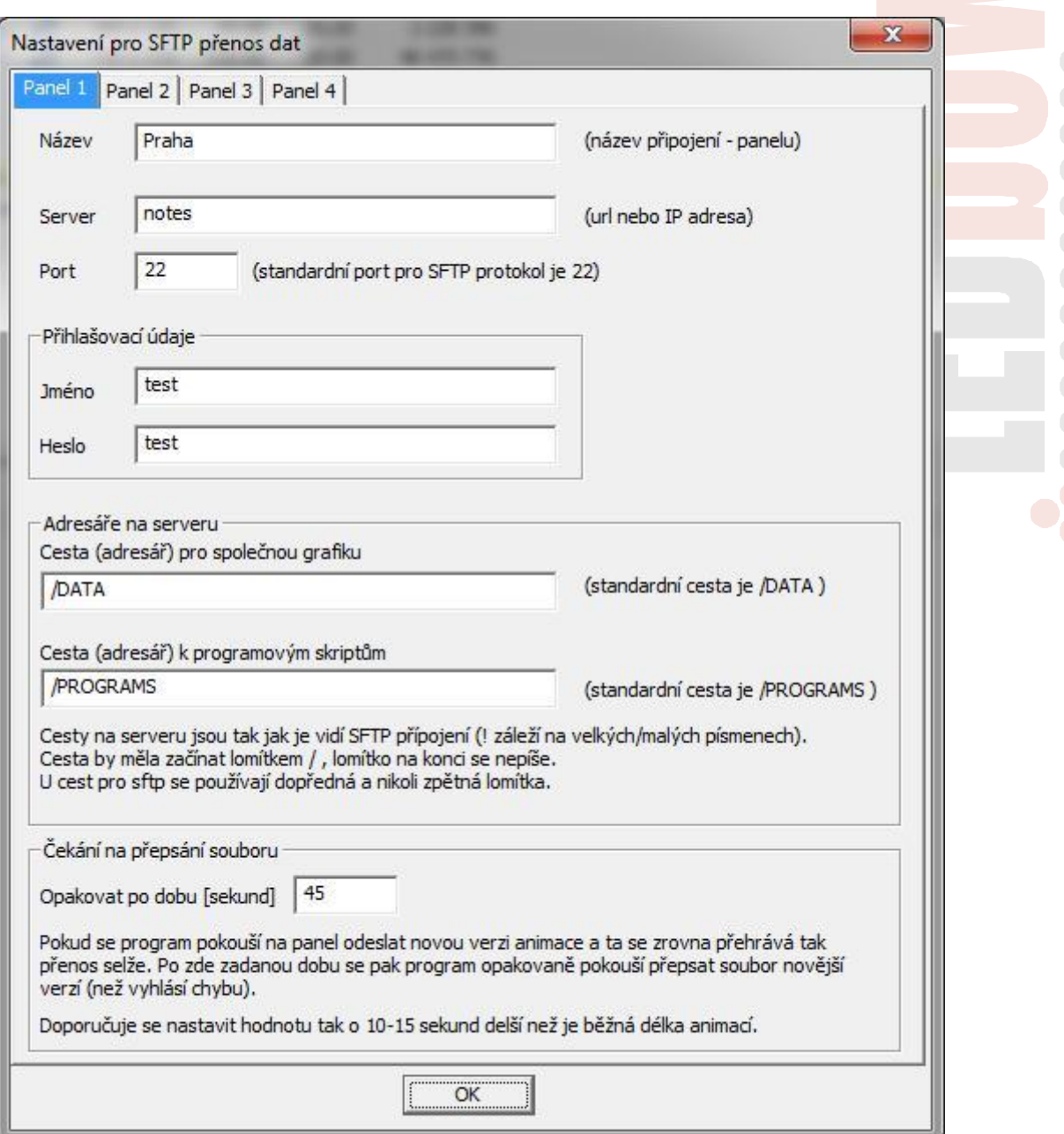

Nastavení připojení k jednotlivým (až čtyřem) vzdáleným panelům.

Program MediaLib umožnuje vytvořenou smyčku a v ní použité grafické soubory nahrát pomocí SFTP protokolu na vzdálené počítače.

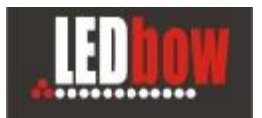

#### **MediaLib**

## **3. Knihovna souborů**

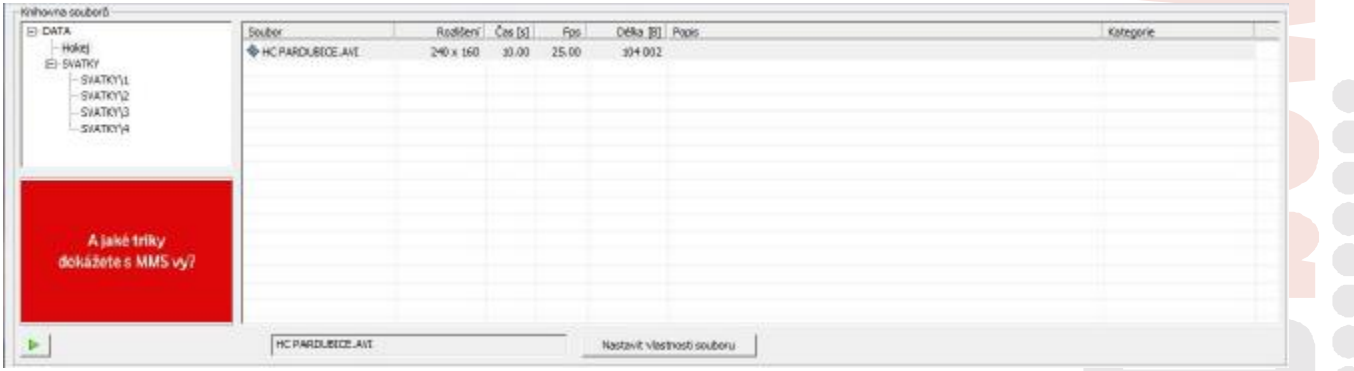

V horní polovině okna programu MediaLib se zobrazuje knihovna souborů. Vlevo je seznam adresářů.

Je vhodné pro lepší přehlednost členit animace a další grafiku do více adresářů např. podle klientů, kampaní a podobně (velké množství souborů v jediném adresáři je nepřehledné).

V pravém okně jsou animace z vybraného adresáře.

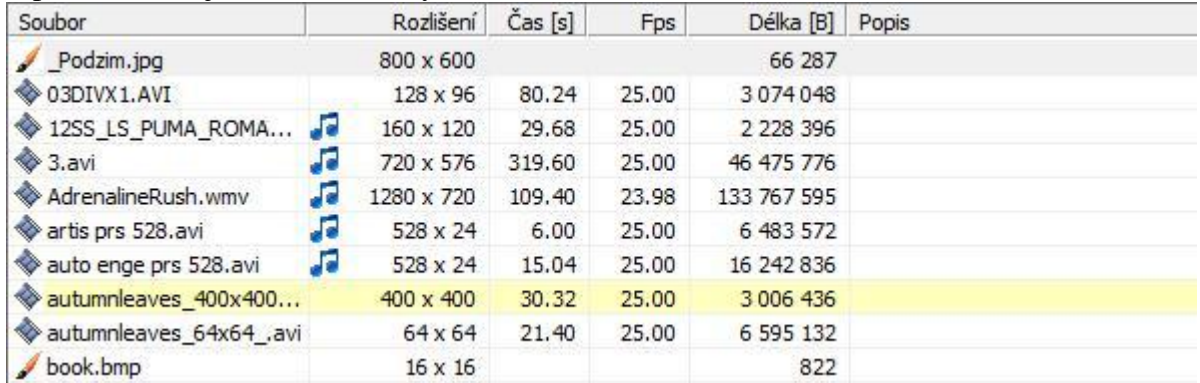

Ikona vlevo odlišuje animace a bitmapy.

Ikona noty značí, že video je ozvučené.

Popis a kategorie je volitelná a nastavuje se tlačítkem **Nastavit vlastnosti souboru** 

Žlutě je zvýrazněný nový soubor (viz. nastavení).

Pod seznamem adresářů je náhled bitmapy nebo prvního snímku animace a zelenou šipkou lze bitmapu zobrazit v prohlížeči obrázků nebo animaci otevřít v přehrávači (použijí se standardně nastavené programy ve Windows podle asociace přípony souboru).

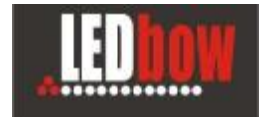

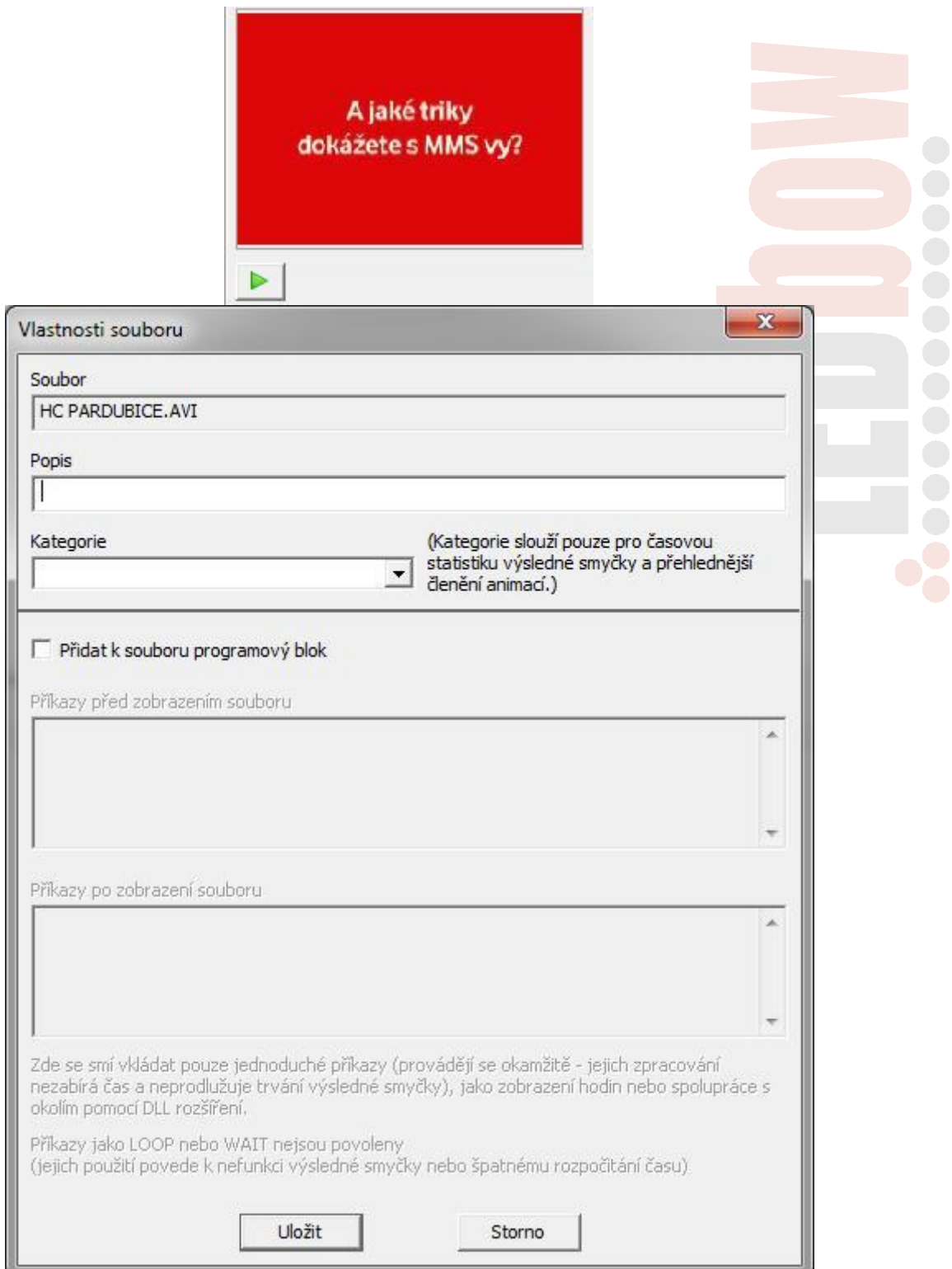

K souboru lze přiřadit i speciální příkazy z ovládacího jazyka programu panelrgb. Ty se pak vloží ke každému přehrávání daného souboru.

E-Profit,a.s., Dušní 906/8, 110 00 Praha 1, Czech Republic **Tomáš Krása - KeySoft**  zapsaná v OR Městského soudu v Praze, odd.B, vložka 4614 IČO 25114999 DIČ CZ25114999 Tel. +420 603 442700, fax : +420 281 862 541 e-mail : [jakub.fiala@citymax.cz,](mailto:jakub.fiala@citymax.cz) [www.ledbow.cz](http://www.ledbow.cz)

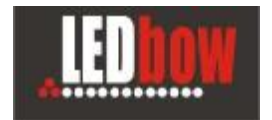

# **4. Projekt**

Projekt se otvírá z menu

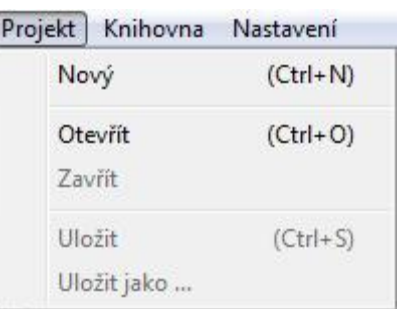

#### Projekt se zobrazuje v dolní polovině okna programu

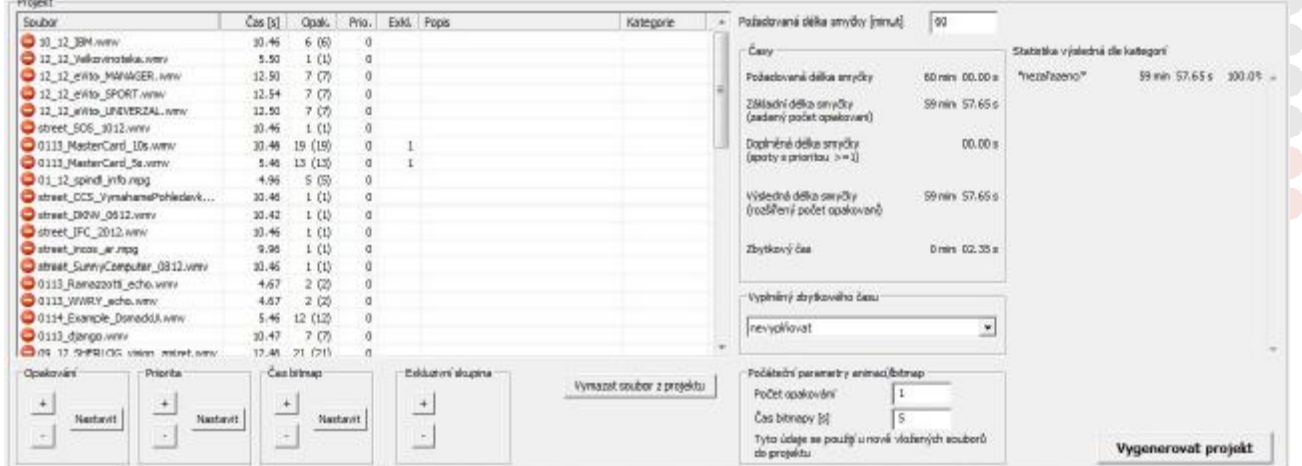

### Seznam souborů v projektu:

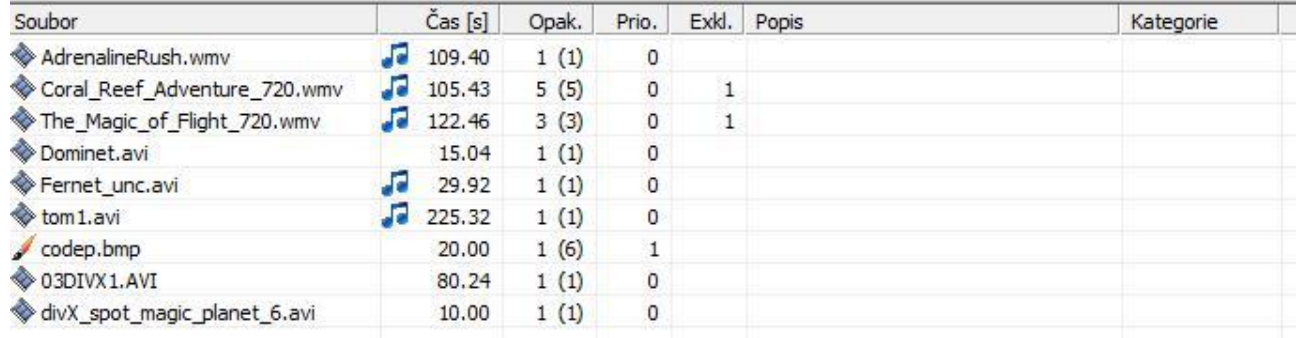

Ikony, název souboru, popis a kategorie jsou stejné jako v knihovně animací.

Čas je u animací jejich délka a u bitmap uživatelem nastavená doba zobrazení.

Červená ikona stop značí chybu - soubor v projektu nebyl nalezen v knihovně souborů (někdo ho mohl v mezičase vymazat nebo přesunout).

Do otevřeného projektu se přidá další soubor jeho označením v knihovně a stiskem tlačítka +.

codep.bmp

E-Profit,a.s., Dušní 906/8, 110 00 Praha 1, Czech Republic **Tomáš Krása - KeySoft**  zapsaná v OR Městského soudu v Praze, odd.B, vložka 4614 IČO 25114999 DIČ CZ25114999 Tel. +420 603 442700, fax : +420 281 862 541 e-mail : [jakub.fiala@citymax.cz,](mailto:jakub.fiala@citymax.cz) [www.ledbow.cz](http://www.ledbow.cz)

**7** Tomáš Krása - KeySoft

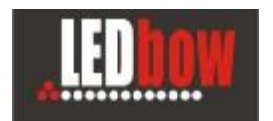

#### **Opak.**

Požadovaný počet opakovaní souboru ve smyčce.

Před závorkou je počet nastavený uživatelem. V závorce je skutečný počet opakování vypočtený programem při rozložení souborů v čase.

Čísla se liší pouze u souborů s prioritou 1 a větší - tyto soubory se používají pro vyplnění zbývajícího místa smyčky.

#### **Prio.**

Priorita souboru. Pokud je celková zadaná délka smyčky větší než čas zadaných animací krát zadaný požadovaný počet opakování, tak se zbývající čas vyplňuje soubory s nastavenou prioritou větší než 1.

Čím vyšší priorita - tím se soubor použije pro doplnění zbývajícího času vícekrát.

### **Čas bitmap**

čas zobrazení bitmapy v sekundách

#### **Exkl.**

Nastavení exkluzivní skupiny souborů.

- \* počet různých exkluzivních skupin v projektu max. 9 (označené 1 až 9)
- \* několik spotů v projektu se označí stejným číslem skupiny
- tyto spoty se pak při časovém plánování chovají podobně jako by šlo o jeden spot (program je mezi sebou rovnoměrně proloží a všechny dohromady rovnoměrně rozloží v čase)

Účelem je aby se spoty pokud možno nenacházeli za sebou.

Vhodné pro následují příklady spotů

- a) více podobných spotů na jeden produkt
- b) spoty na konkurenční produkty

 Pokud se pravidlo pro exkluzivní skupiny nepodaří dodržet je uživatel upozorněn výstražnou hláškou a chyba je v seznamu spotů zvýrazněna červeně (někdy může pomoci projekt vygenerovat opakovaně)

Opakování, priorita, čas bitmap a exkluzivní skupiny se nastavují pro jeden nebo více vybraných souborů v projektu pomocí tlačítek pod oknem.

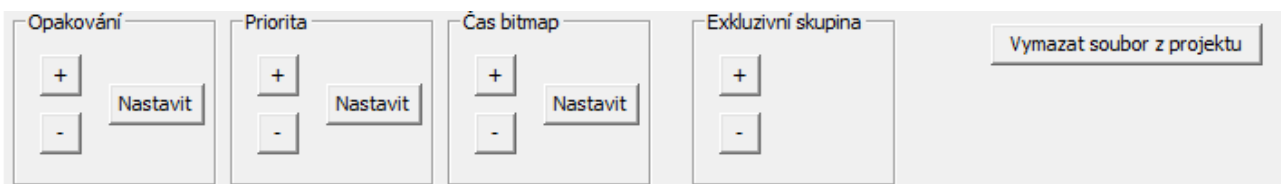

+ zvedne počet o 1 (u času bitmap o 5s)

- sníží o jednu

Více souborů lze vybrat standardním způsobem windows programů - pomocí stisku Shift nebo Control.

E-Profit,a.s., Dušní 906/8, 110 00 Praha 1, Czech Republic **Tomáš Krása - KeySoft**  zapsaná v OR Městského soudu v Praze, odd.B, vložka 4614 IČO 25114999 DIČ CZ25114999 Tel. +420 603 442700, fax : +420 281 862 541 e-mail: [jakub.fiala@citymax.cz,](mailto:jakub.fiala@citymax.cz) [www.ledbow.cz](http://www.ledbow.cz)

**8**

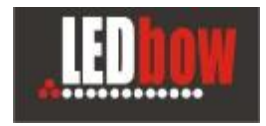

Soubor lze z projektu vymazat tlačítkem dole. Zobrazí se ještě potvrzovací dialog.

#### **Parametry projektu**

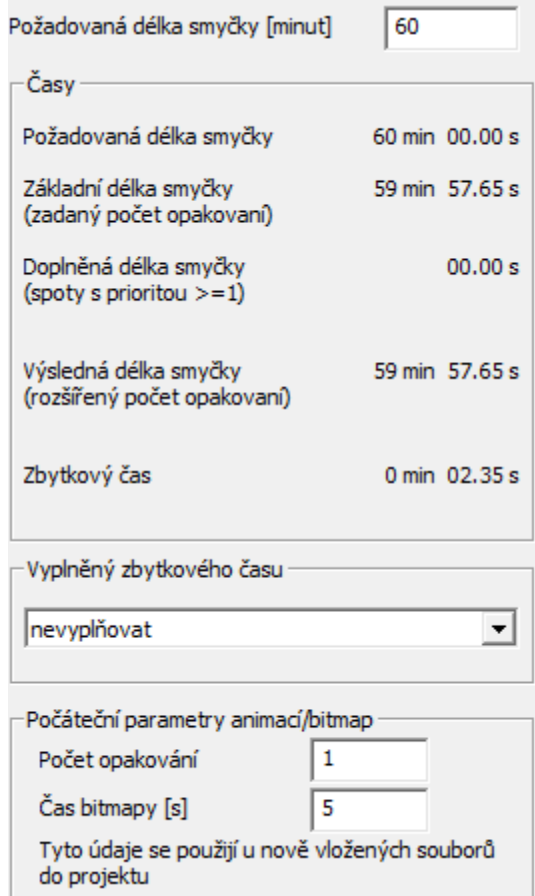

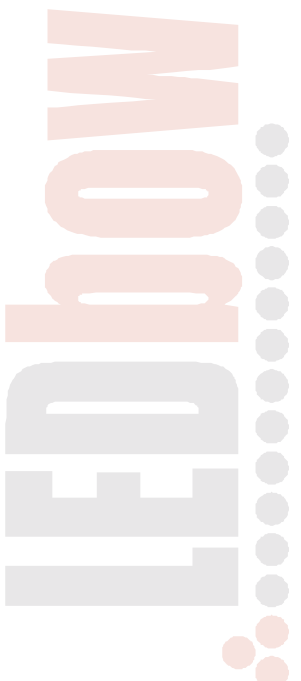

**Celková požadovaná délka smyčky** v minutách - zadaná uživatelem - zde 60 minut. **Základní délka smyčky** - odpovídá zadanému počtu opakování souborů (počet před závorkou).

Na uvedeném příklad si celkový čas uživatel vyplnil sám. Doplňování zbytkového času spoty s prioritou >=1 není využito.

**Výsledná délka smyčky** (po vyplnění času) je tedy stejná jako základní délka.

**Zbytkový čas** (zde 2.35 s) zůstává nevyplněn

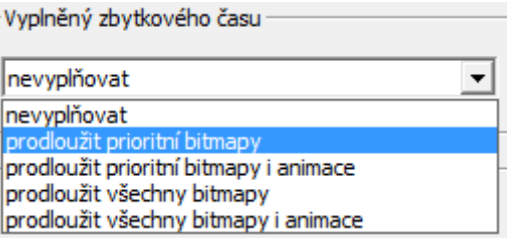

E-Profit,a.s., Dušní 906/8, 110 00 Praha 1, Czech Republic **Tomáš Krása - KeySoft**  zapsaná v OR Městského soudu v Praze, odd.B, vložka 4614 IČO 25114999 DIČ CZ25114999 Tel. +420 603 442700, fax : +420 281 862 541 e-mail : [jakub.fiala@citymax.cz,](mailto:jakub.fiala@citymax.cz) [www.ledbow.cz](http://www.ledbow.cz)

**9**

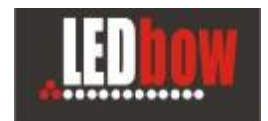

Zbytkový čas je poslední zbytek, který je tak krátký, že už ho nelze vyplnit žádným prioritním spotem.

Volitelně ho lze vyplnit drobným prodloužením zobrazení bitmap nebo posledního snímku animací.

Jiný příklad projektu kde je použito doplnění smyčky z prioritních spotů:

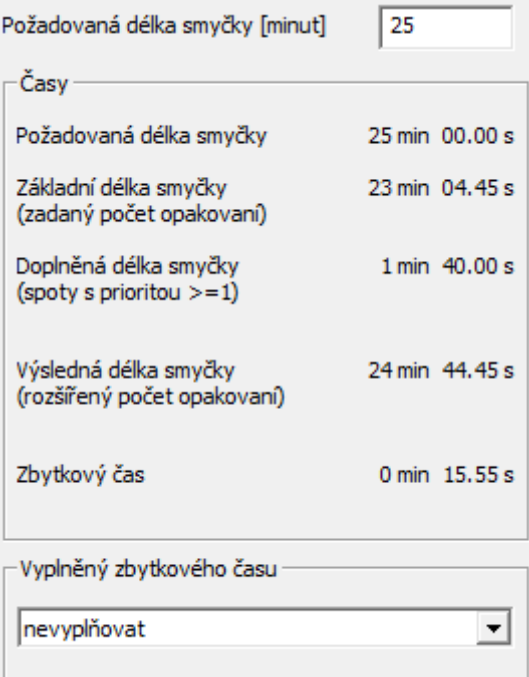

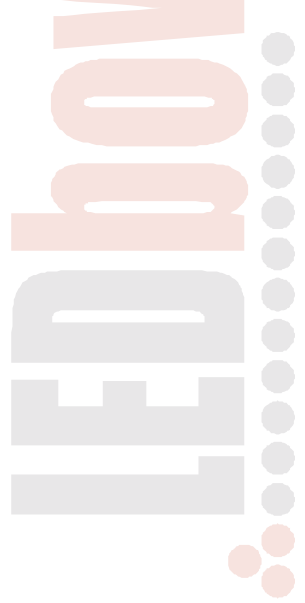

Čas 1min 40s je doplněn ze souborů s prioritou >=1.

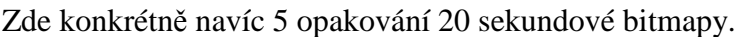

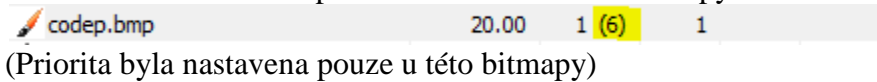

#### **Kategorie**

Pokud jsou u souborů zadávané kategorie (volitelně) tak se zobrazuje statistika jednotlivých kategorií v čase.

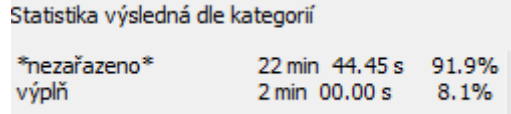

Statistika je jen pro orientační přehled.

Zde jsou všechny spoty nezařazené. Pouze jedna bitmapa je v kategorii pojmenované "výplň".

#### **5. Vygenerování projektu**  Připravený projekt se vygeneruje stiskem tlačítka vpravo dole. Vygenerovat projekt  $x = \sqrt{12}$ Projekt Projekt nusela Fan Cas Déka [s] Počet Popis Kategorie Soubor Požadovaná délka smyčky 60 min 00.00 s 00:00.00 3013\_CSOB.wnw<br>00:10.50 3013\_010en\_054\_NEW.wmv 10.50  $t/18$ 17.46  $1/17$ E Výsledná delka základní<br>(zadaný počet opakovaní) 59 min 57,65 s 00:22.96 3 0213 Yamato.wmv  $5.46$  $1/15$ 00:28.42 3 0213 Malich new wmv  $5.46$  $1/30$ Výsledná déka celková<br>(rozšířený počet opakov 59 min 57,65 s 00:33.88 30 0213\_RB\_Special\_Editions.wmv 10.46  $1/19$ anî. 12.50  $1/7$ Zowtkowý čas 0 min 02.35 s  $1/40$ 10.55 10.46  $1/19$ 0117.80 0114\_Evangle\_DamaditU.wmv<br>01:23.26 01:2\_12\_eVito\_SPORT.wmv  $5.46$  $1/12$ 12.54  $1/7$ Statistica výsledná dle kategorií 01:35.80 0 0213\_Brodway\_Vecirek.wmv<br>01:41.30 0 0213\_FDK\_ManZele.wmv 5.50  $1/11$ "neza'azena" 59 min 57.65 s 300.05  $1.22$  $1/15$ 01:42.52 0 09\_12\_SHERLOG\_vision\_mize...<br>01:54:98 0 12\_12\_PTC\_v4.wmv 12.46  $1/21$ 10.46  $117$ 02:05.44 @ 0213\_Malich\_new.wmv  $5.46$  $2/30$ 0210.90 0213\_0PEL.mmv<br>0210.90 0213\_0PEL.mmv<br>02.21.40 0213\_Hyundai\_SANTAFE.wmv  $2140$ 10.50 10.46  $1/20$ 02.51.86 0 0115\_MesterCerd\_Se.wmv<br>02.57.32 0 0213\_Citicen\_DPH.wmv  $5.46$  $1/11$  $12.46$  $1/17$ 10.50  $1/15$ 10.46  $1/19$ 03:10.74 2 0213 CSOB.wmv 10.50  $2/19$ 03:21.24 0 0113\_Edvo\_theWall.view<br>03:25.74 0 0213\_RB\_Special\_Bddbors.wmv 4.50  $1/2$  $10.46$  $2/19$ 03:36.20 0 0213\_Others\_DS4\_NEW.wmv<br>03:48.66 0 0213\_OPEL.www<br>03:59.16 0 12\_12\_eVite\_M#NAGER.wmv 12.45  $2117$ 10.50  $3(40)$ 12.50  $1/7$ 04 11.66 3 0213 Vanato.wmv<br>04 17.12 3 0213 Melich\_new.wmv 5.46  $2/15$ Odeslat program i soubory pomocí SFTP 5.45  $3/30$ F Praha 04:22.58 0 0113\_django.wm  $10.47$  $117$ 04 53.05 3 0113 MasterCard 10s.wmy 10.46  $2/19$ I dynavision 04:43.51 0 09 12 SHERLOG vision zmize... 12.45  $2/21$ test 3 0455.97 2 0213\_HDK\_ManZele.winv  $1.72$  $2115$ 04:57.19 0 0213 OPEL.nmv 10.50  $4140$ Odeniat Uložit jako program pro PanelRGB Vizualizace

Zobrazí se výsledná smyčka podle rozpočítaného pořadí. Smyčku lze uložit jako program pro PanelRGB - pak jí lze přehrát v lokálním programu PanelRGB.

Nebo případně odeslat přes SFTP na vzdálené počítače. (odešle se jak smyčka tak všechny použité animace a bitmapy) **Pro odesílání je na cílovém počítači potřeba nainstalovat SFTP server, správně ho nakonfigurovat a zveřejnit na statické IP adrese.** 

**Generování projektu používá částečně generátor náhodných čísel a proto je při opakovaném generování rozloženi pokaždé trochu jiné.** 

#### **Vizualizace**

slouží pro rychlou kontrolu zda se podařilo spoty rovnoměrně rozložit v čase. Shora dolů je časová osa. Zleva doprava pak jednotlivé spoty v pořadí v projektu.

E-Profit,a.s., Dušní 906/8, 110 00 Praha 1, Czech Republic **Tomáš Krása - KeySoft**  zapsaná v OR Městského soudu v Praze, odd.B, vložka 4614 IČO 25114999 DIČ CZ25114999 Tel. +420 603 442700, fax : +420 281 862 541 e-mail : [jakub.fiala@citymax.cz,](mailto:jakub.fiala@citymax.cz) [www.ledbow.cz](http://www.ledbow.cz)

**11**

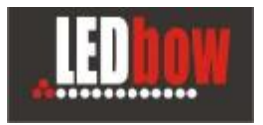

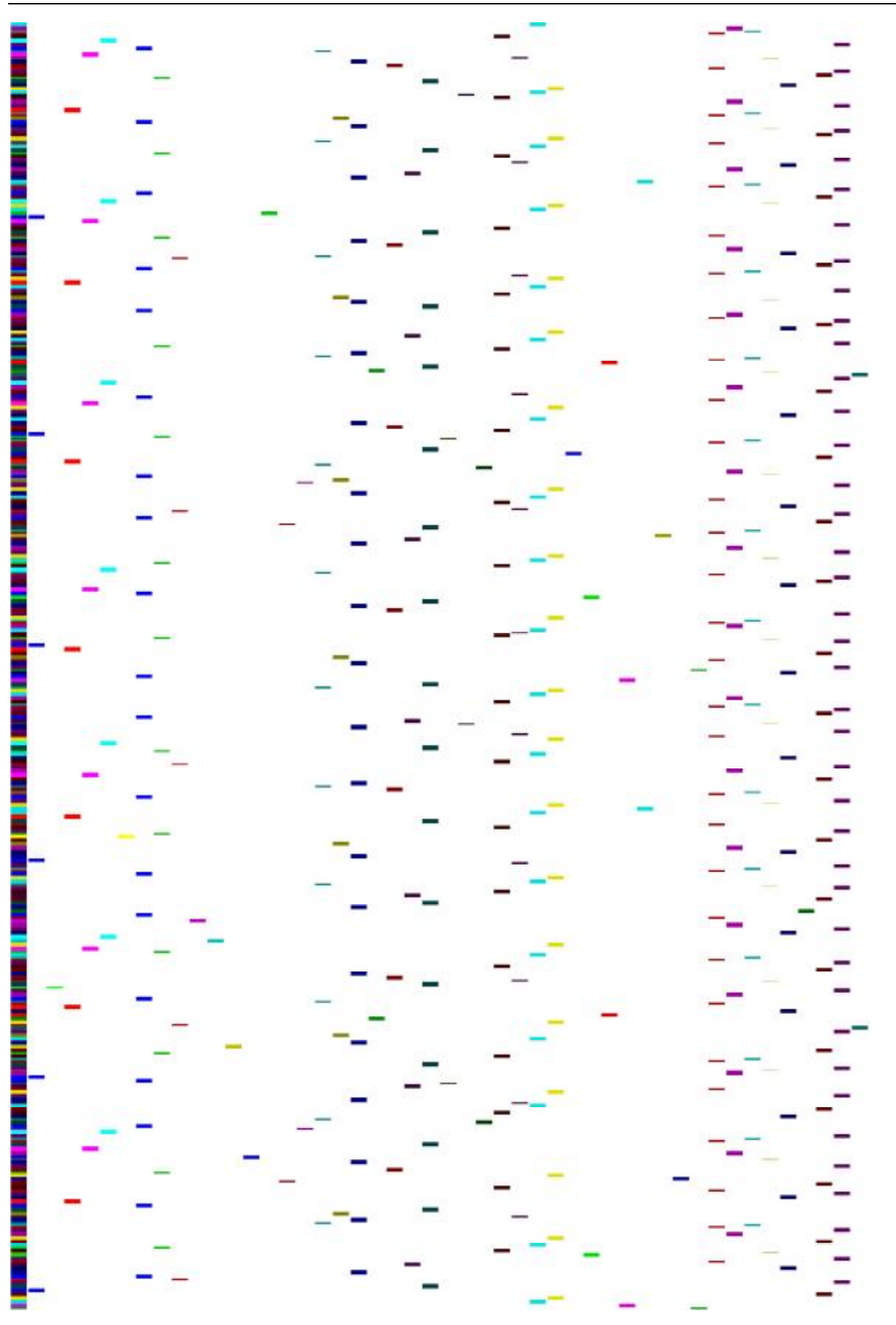

E-Profit,a.s., Dušní 906/8, 110 00 Praha 1, Czech Republic **Tomáš Krása - KeySoft**  zapsaná v OR Městského soudu v Praze, odd.B, vložka 4614 IČO 25114999 DIČ CZ25114999 Tel. +420 603 442700, fax : +420 281 862 541 e-mail : <u>jakub.fiala@citymax.cz, [www.ledbow.cz](http://www.ledbow.cz)</u>

**MediaLib**